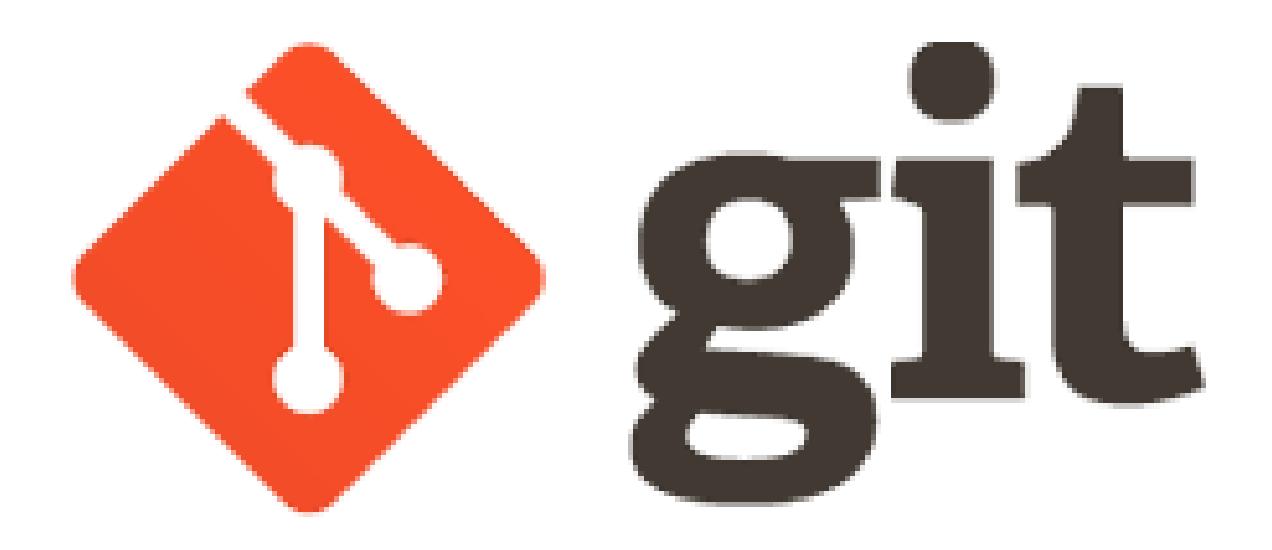

# **How to work with git**

# **Sebastian Illing**

#### **Why use a Version Control System?**

- Storing versions (properly)
- Restoring Previous Versions
- Understanding What Happened
- Collaboration
- Backup

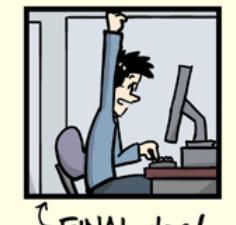

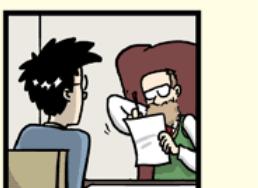

"FINAL"doc

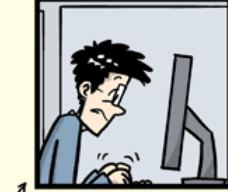

FINAL.doc!

FINAL\_rev. 2.doc

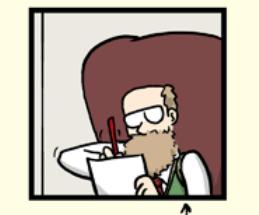

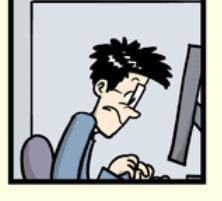

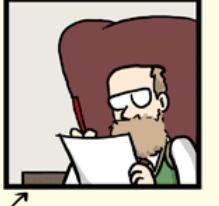

FINAL\_rev.6.COMMENTS.doc

FINAL\_rev.8.comments5. CORRECTIONS.doc

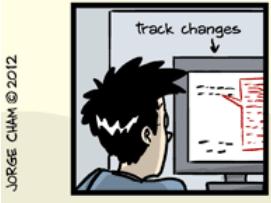

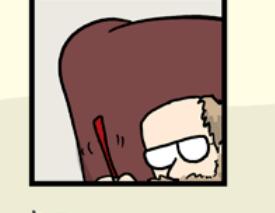

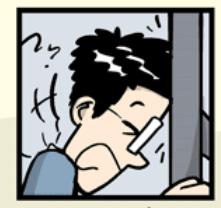

FINAL\_rev.18.comments7. corrections9.MORE.30.doc

FINAL\_rev.22.comments49 corrections.10.#@\$%WHYDID ICOMETOGRADSCHOOL????.doc

WWW.PHDCOMICS.COM

## **Git is a Distributed Version Control System**

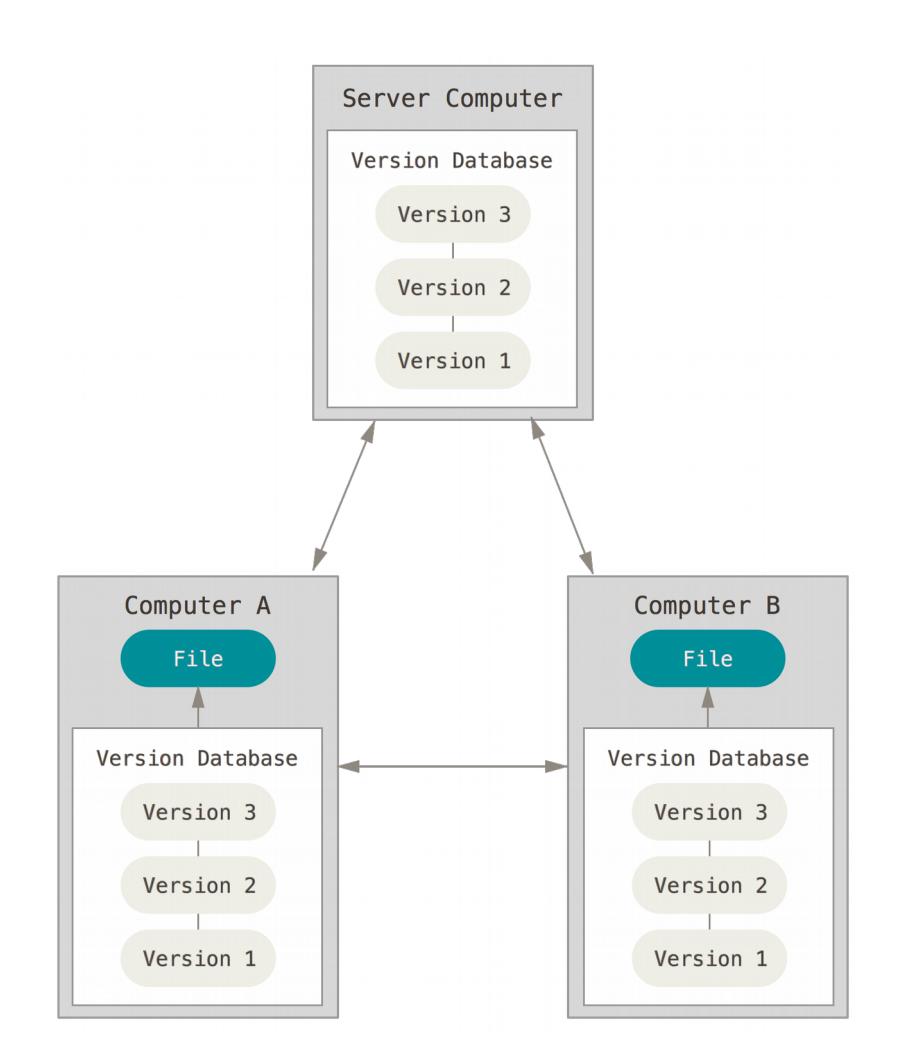

- Clients mirror whole repository
- No single point of failure
- Most work is local
- Remote is optional

# **Getting a Git Repository**

Initializing a Repository in an Existing Directory

```
> cd existing_directory
> cd existing_directory
```

```
> git init
> git init
```
- Creates subdirectory .git
- But nothing in the directory is tracked yet!

```
> git add <files> # track files
> git add <files> # track files
```
**> git commit -m 'initial project version' > git commit -m 'initial project version'**

Cloning an Existing Repository

```
> git clone https://github.com/some_repo.git > git clone https://github.com/some_repo.git
```
- Creates directory some repo
- Initializes a *.git* directory
- Pulls down all data of the repository

### **Basic Workflow**

- 1. Start by pulling down the latest changes from the server **> git pull > git pull**
- 2. Work as usual
- 3. Wrap up your changes in a commit

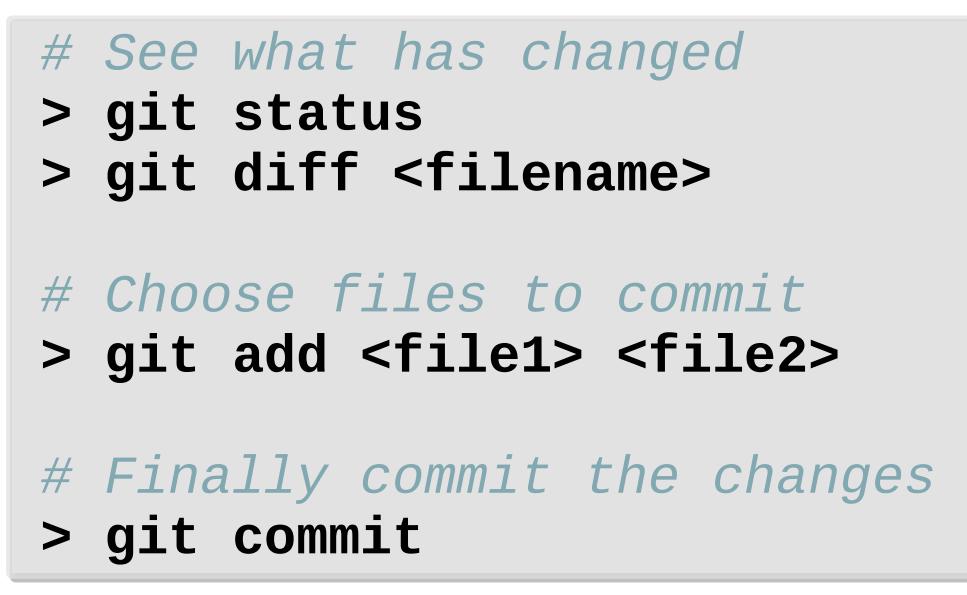

4. Push your changes to the server

**> git push > git push**

## **Basic Workflow**

1. Start by pulling down the latest changes from the server

#### 2. Work as usual

3. Wrap up your changes in a commit

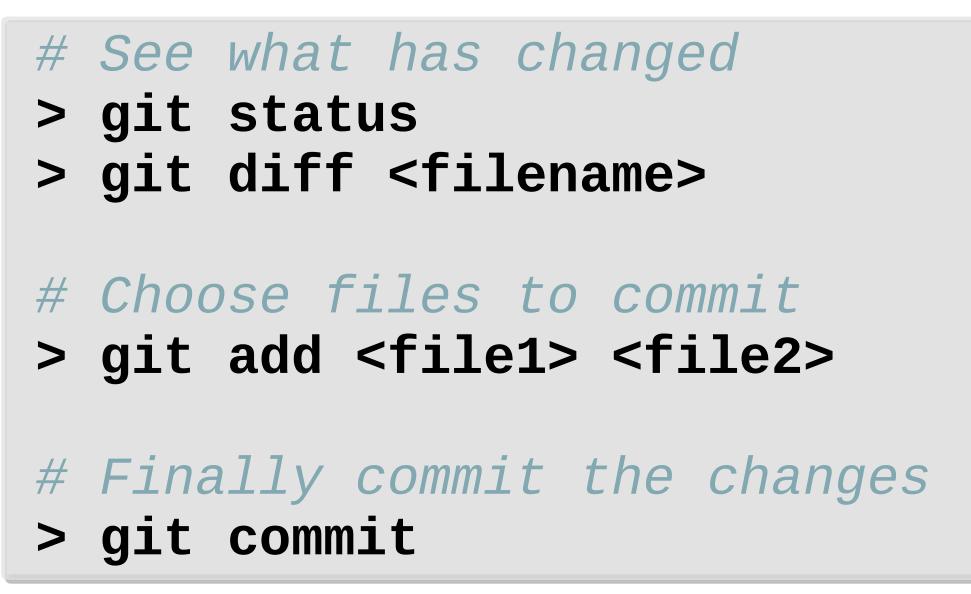

4. Push your changes to the server

#### **The Three States Working Directory Staging Area (index) .git Directory (Repository)** Modify your files Stage files for next commit Commit stores staged files permanently **add commit**

How to add files to staging area?

**> git add <file\_names> > git add <file\_names>**

How to **commit** staged files?

**> git commit > git commit**

#### **Why is the staging area useful?**

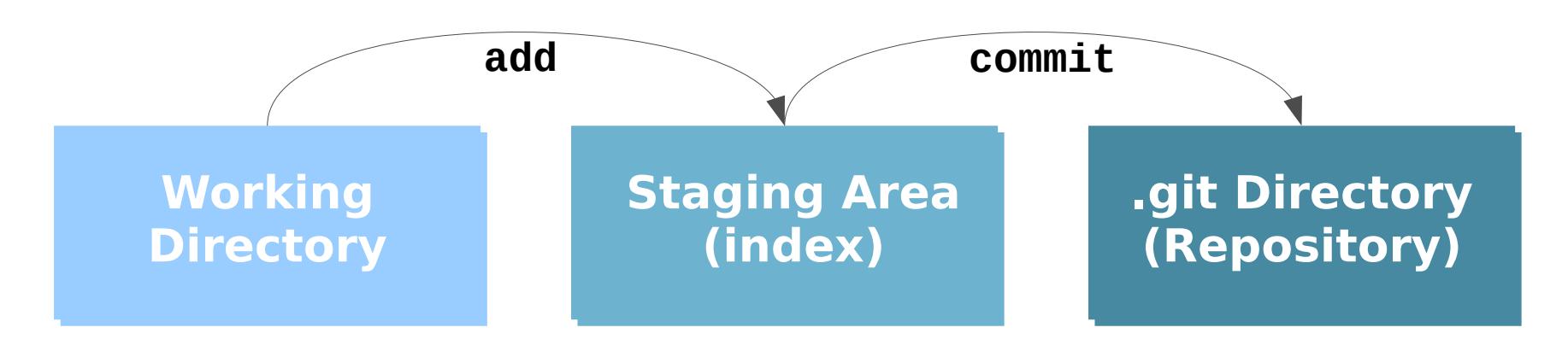

• Split work into separate commits

 $\rightarrow$  Full control what you want to commit

**> git add -e <file> > git add -e <file>** 

• Allows / forces you to review changes

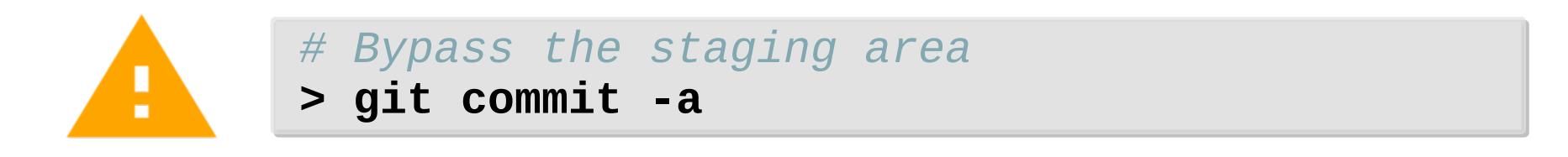

#### **Checking the Status of your Files**

```
> git status
> git status
On branch master
On branch master
Your branch is up-to-date with 'origin/master'.
Your branch is up-to-date with 'origin/master'.
nothing to commit, working directory clean
nothing to commit, working directory clean
```

```
> echo 'My Project' > README
> echo 'My Project' > README
> git status
> git status
On branch master
On branch master
Your branch is up-to-date with 'origin/master'.
Your branch is up-to-date with 'origin/master'.
Untracked files:
Untracked files:
 (use "git add <file>..." to include in what will 
 (use "git add <file>..." to include in what will 
be committed)
be committed)
```
#### README README

nothing added to commit but untracked files nothing added to commit but untracked files present (use "git add" to track) present (use "git add" to track)

#### **Checking the Status of your Files**

```
> git add README
> git add README
> git status
> git status
On branch master
On branch master
Your branch is up-to-date with 'origin/master'.
Your branch is up-to-date with 'origin/master'.
Changes to be committed:
Changes to be committed:
 (use "git reset HEAD <file>..." to unstage)
 (use "git reset HEAD <file>..." to unstage)
 new file: README
 new file: README
```
## **Checking the Status of your Files**

```
> vim CONTRIBUTING.md # change some lines
> vim CONTRIBUTING.md # change some lines
> git status
> git status
On branch master
On branch master
Your branch is up-to-date with 'origin/master'.
Your branch is up-to-date with 'origin/master'.
Changes to be committed:
Changes to be committed:
 (use "git reset HEAD <file>..." to unstage)
 (use "git reset HEAD <file>..." to unstage)
 new file: README
 new file: README
Changes not staged for commit:
Changes not staged for commit:
 (use "git add <file>..." to update what will be 
 (use "git add <file>..." to update what will be 
committed)
committed)
 (use "git checkout -- <file>..." to discard 
 (use "git checkout -- <file>..." to discard 
changes in working directory)
changes in working directory)
 modified: CONTRIBUTING.md
 modified: CONTRIBUTING.md
```
#### **Viewing your changes**

How to see your unstaged changes?

```
> git diff <optional-filename>
> git diff <optional-filename>
diff --git a/CONTRIBUTING.md b/CONTRIBUTING.md
diff --git a/CONTRIBUTING.md b/CONTRIBUTING.md
index 54fe737..d5878d7 100644
index 54fe737..d5878d7 100644
--- a/CONTRIBUTING.md
--- a/CONTRIBUTING.md
+++ b/CONTRIBUTING.md
+++ b/CONTRIBUTING.md
@@ -1,3 +1,3 @@
@@ -1,3 +1,3 @@
  This is a testfile
This is a testfile
-Here is a tpyo
-Here is a tpyo
+Here is a typo
+Here is a typo
```
How to see your staged changes?

```
> git diff –-staged <optional-filename> > git diff –-staged <optional-filename>
```
How to see difference between two commits?

**> git diff <commit> <commit> > git diff <commit> <commit>** 

## **Basic Workflow**

1. Start by pulling down the latest changes from the server

#### 2. Work as usual

3. Wrap up your changes in a commit

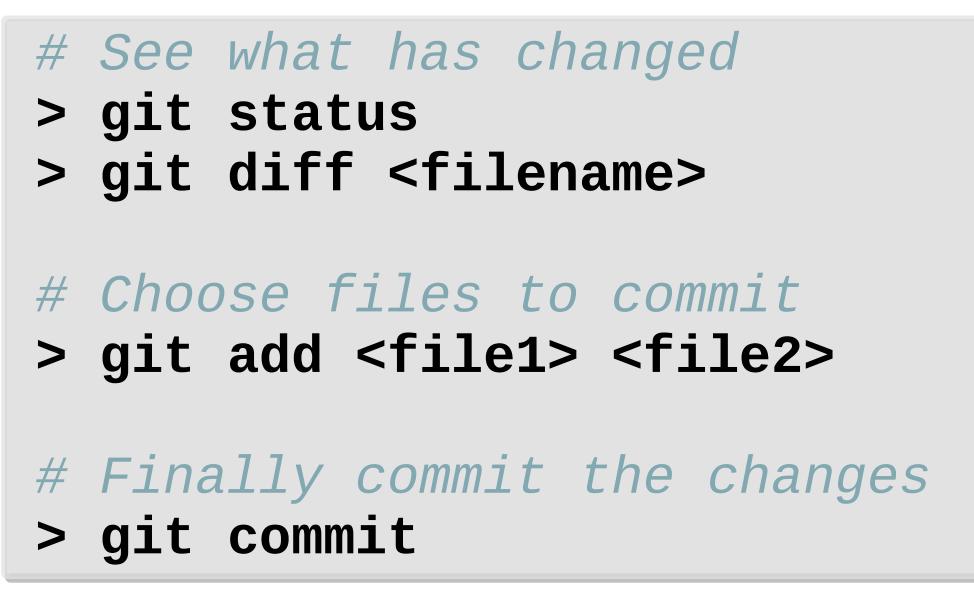

4. Push your changes to the server

#### **Undoing things**

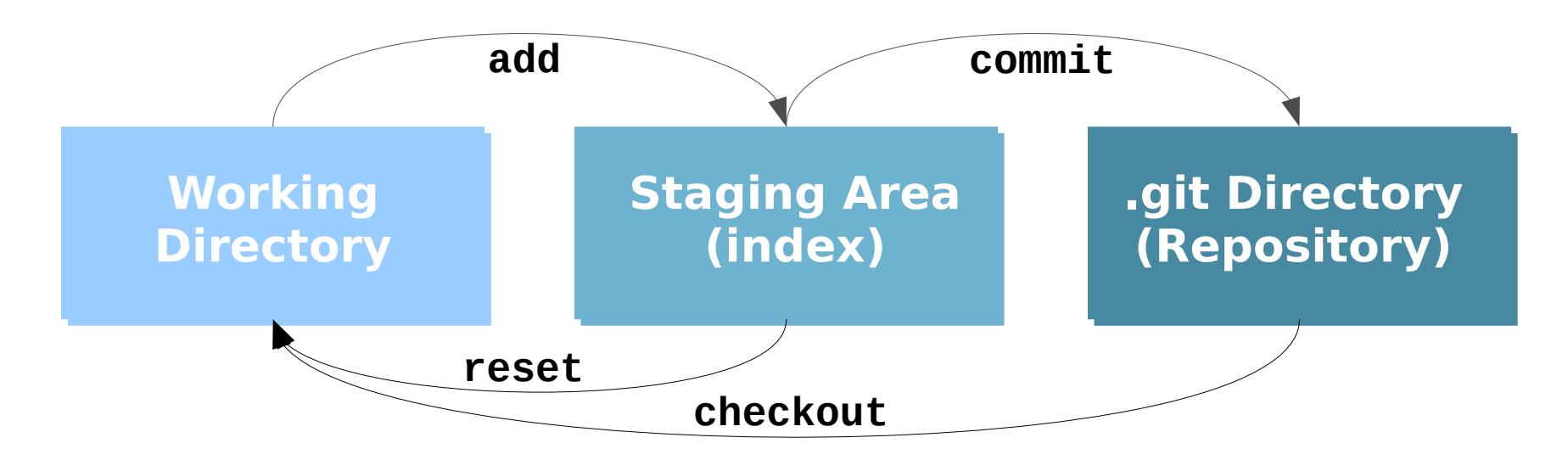

- *# Unstaging a Staged File # Unstaging a Staged File* **> git reset <file> > git reset <file>**
- *# Unmodifying a Modified File # Unmodifying a Modified File* **> git checkout <file> > git checkout <file>**

What if you commited too early or messed up your commit message?

*# Adds staging area to last commit # Adds staging area to last commit* **> git commit --amend > git commit --amend** 

#### **Viewing the Commit History**

```
> git log
> git log
commit ca82a6dff817ec66f44342007202690a93763949
commit ca82a6dff817ec66f44342007202690a93763949
Author: Illing <sebastian.illing@met.fu-berlin.de>
Author: Illing <sebastian.illing@met.fu-berlin.de>
Date: Thu Feb 2 16:52:11 2017 +0000
Date: Thu Feb 2 16:52:11 2017 +0000
```
change the version number change the version number

```
commit 085bb3bcb608e1e8451d4b2432f8ecbe6306e7e7
commit 085bb3bcb608e1e8451d4b2432f8ecbe6306e7e7
Author: Illing <sebastian.illing@met.fu-berlin.de>
Author: Illing <sebastian.illing@met.fu-berlin.de>
Date: Tue Jan 31 16:40:33 2017 +0000
Date: Tue Jan 31 16:40:33 2017 +0000
```
add README add README

commit a11bef06a3f659402fe7563abf99ad00de2209e6 commit a11bef06a3f659402fe7563abf99ad00de2209e6 Author: Illing <sebastian.illing@met.fu-berlin.de> Author: Illing <sebastian.illing@met.fu-berlin.de> Date: Mon Jan 30 10:31:28 2017 +0000 Date: Mon Jan 30 10:31:28 2017 +0000

first commit first commit

## **Basic Workflow**

- 1. Start by pulling down the latest changes from the server **> git pull > git pull**
- 2. Work as usual
- 3. Wrap up your changes in a commit

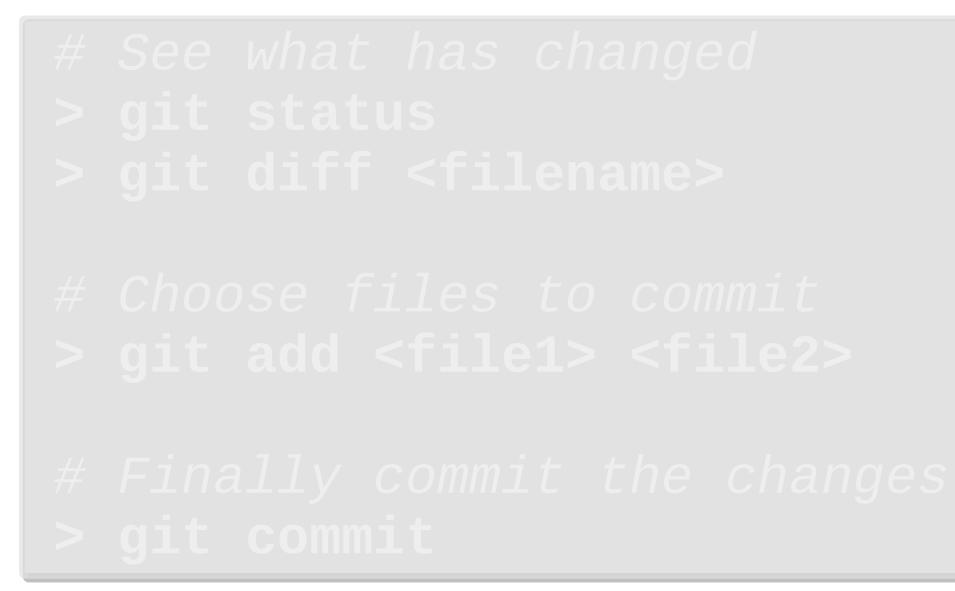

4. Push your changes to the server

**> git push > git push**

#### **Working with remotes**

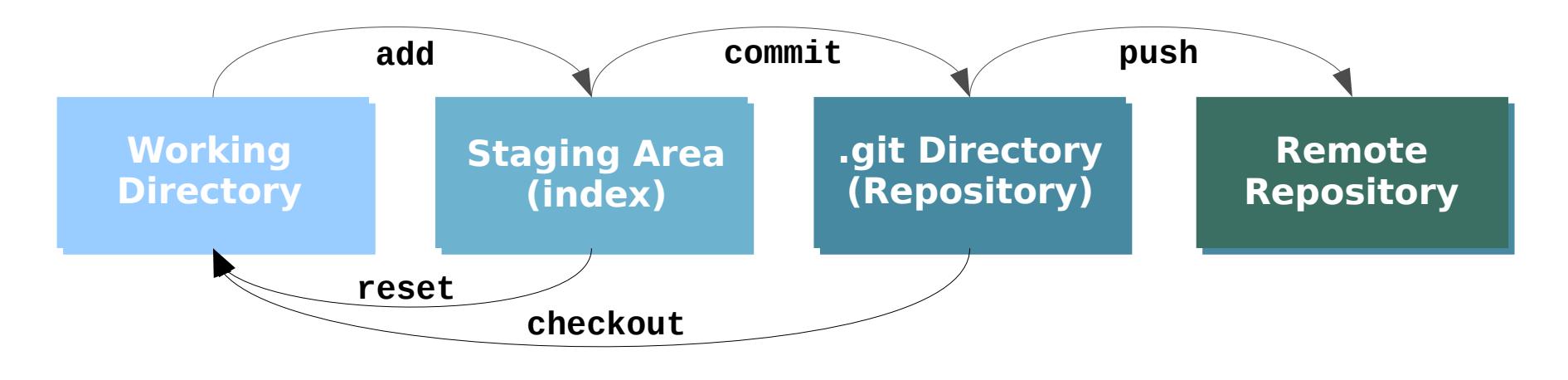

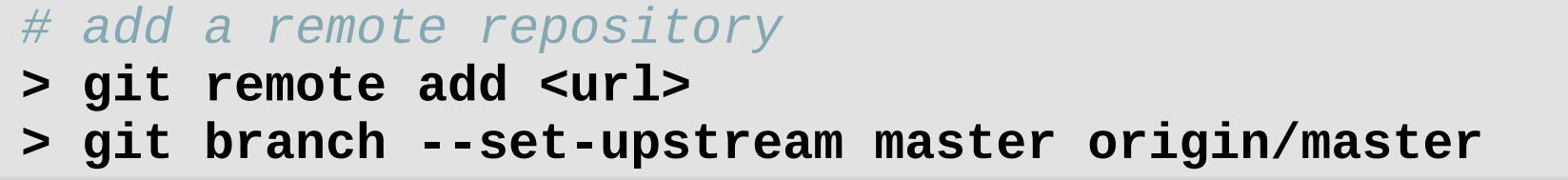

How to **push** changes to remote?

**> git push > git push**

#### **Working with remotes**

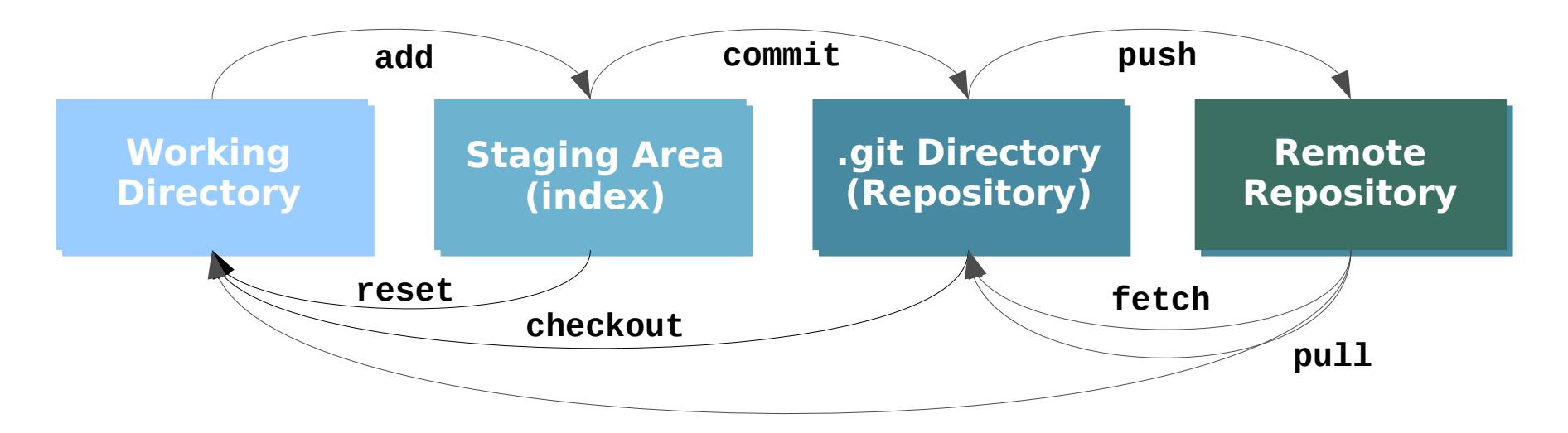

How to **pull** latest changes from server?

- *# Fetch changes # Fetch changes*
- **> git fetch > git fetch**
- **> git merge origin master > git merge origin master**

*# Fetch and merge combined # Fetch and merge combined* **> git pull > git pull**

#### **Basic Merge Conflicts**

```
> git pull or git merge origin master
> git pull or git merge origin master
Auto-merging calc.py
Auto-merging calc.py
CONFLICT (content): Merge conflict in calc.py
CONFLICT (content): Merge conflict in calc.py
Automatic merge failed; 
Automatic merge failed; 
fix conflicts and then commit the result.
fix conflicts and then commit the result.
```
<<<<<<< HEAD:calc.py <<<<<<< HEAD:calc.py **contact : email.support@freva.de contact : email.support@freva.de** ======= **please contact us at support@freva.de please contact us at support@freva.de** >>>>>>> origin:calc.py >>>>>>> origin:calc.py =======

**please contact us at email.support@github.com please contact us at email.support@github.com**

*# commit resolved merge conflict # commit resolved merge conflict*

- **> git add calc.py > git add calc.py**
- **> git commit > git commit**

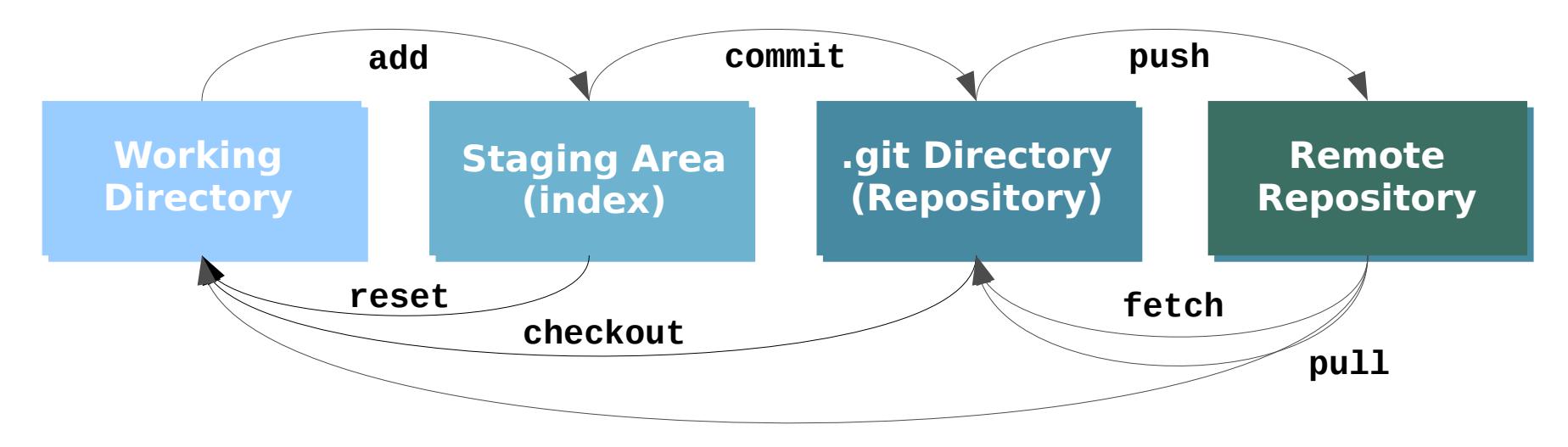

- *# Get changes from remote # Get changes from remote*
- **> git pull > git pull**
- *# Do your usual work # Do your usual work*
- *# See what has changed # See what has changed*
- **> git status > git status**
- **> git diff <filename> > git diff <filename>**
- *# Choose files to commit # Choose files to commit*
- **> git add <file1> <file2> > git add <file1> <file2>**
- *# Finally commit the changes # Finally commit the changes*
- **> git commit > git commit**
- *# Push commits to remote # Push commits to remote*
- **> git push > git push**

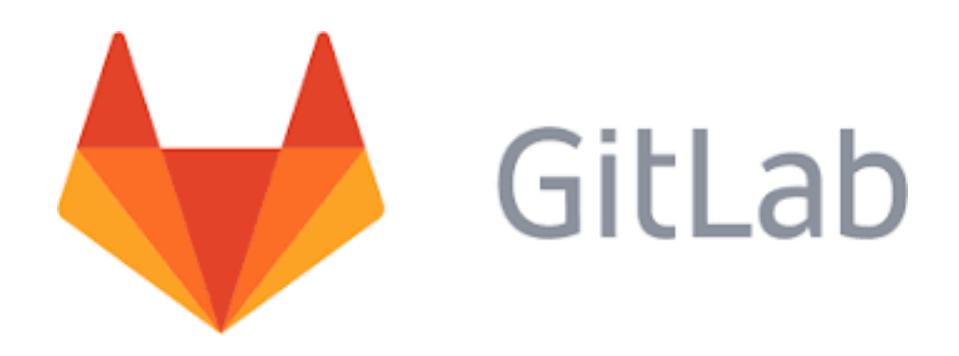

#### GitLab is a graphical interface for your remote repositories

<https://gitlab.met.fu-berlin.de/>

Login using your ldap account

#### **Additional Resources**

Git cheat sheet: <https://www.git-tower.com/blog/git-cheat-sheet>

Video course (about 4h): <https://de.udacity.com/course/how-to-use-git-and-github--ud775/>

Very good ebook: <https://git-scm.com/book/en/v2>

And of course: git <command> --help

## **Working in Contexts**

In real projects, work happens in multiple **contexts** in parallel:

- You have a stable version of your software (context 1)
- You are writing on the documentation (context 2)
- You're implementing a new feature (context 3)
- You're also trying to fix an annoying bug (context 4)

**Not** working in clearly separated contexts will cause **problems**:

- You have developed a cool plugin for the Freva system
- You're working on a new feature and made some commits
- Someone discovers a critical bug

#### **What can you do?**

A Branch represents a context in a project and helps you keep it separate from all other contexts.

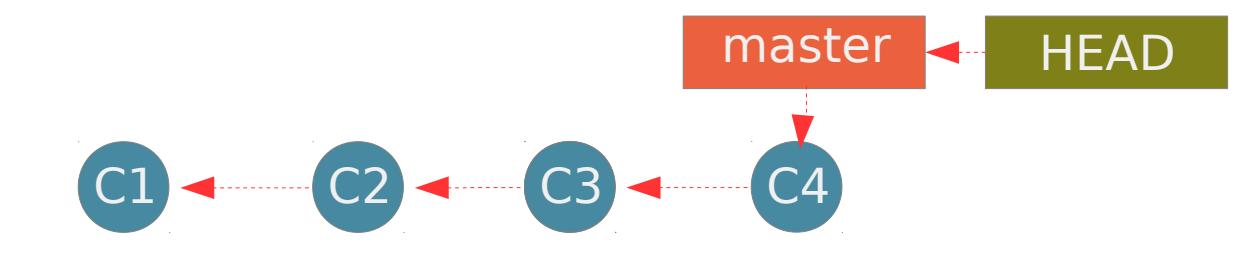

*# create a new branch # create a new branch*

- **> git branch feature > git branch feature**
- *# switch context # switch context*
- **> git checkout feature > git checkout feature**

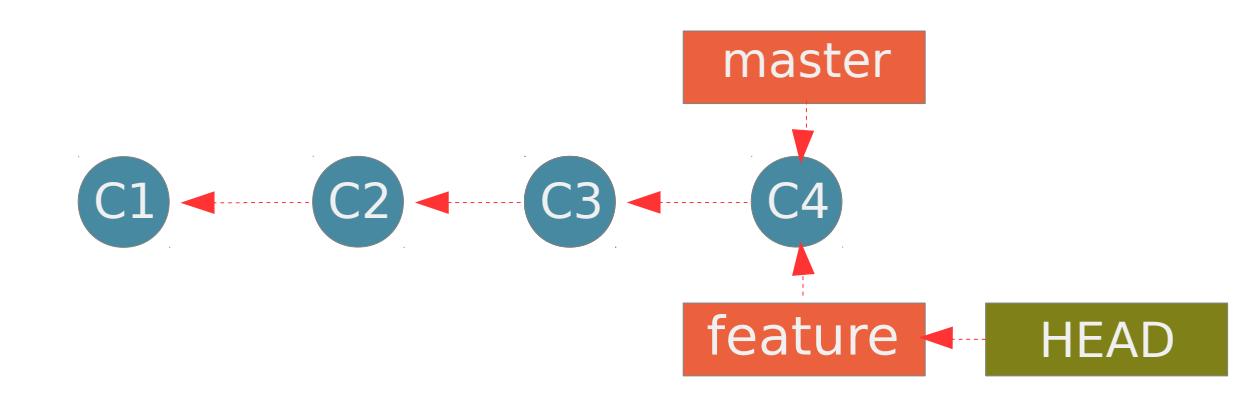

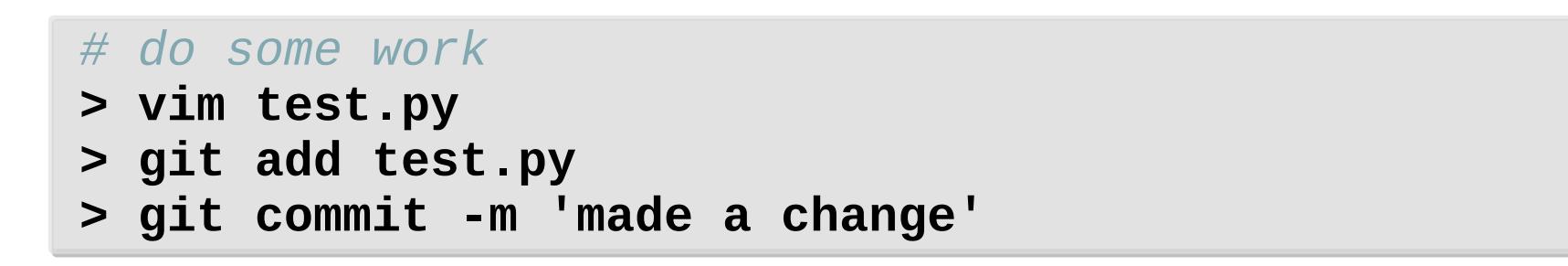

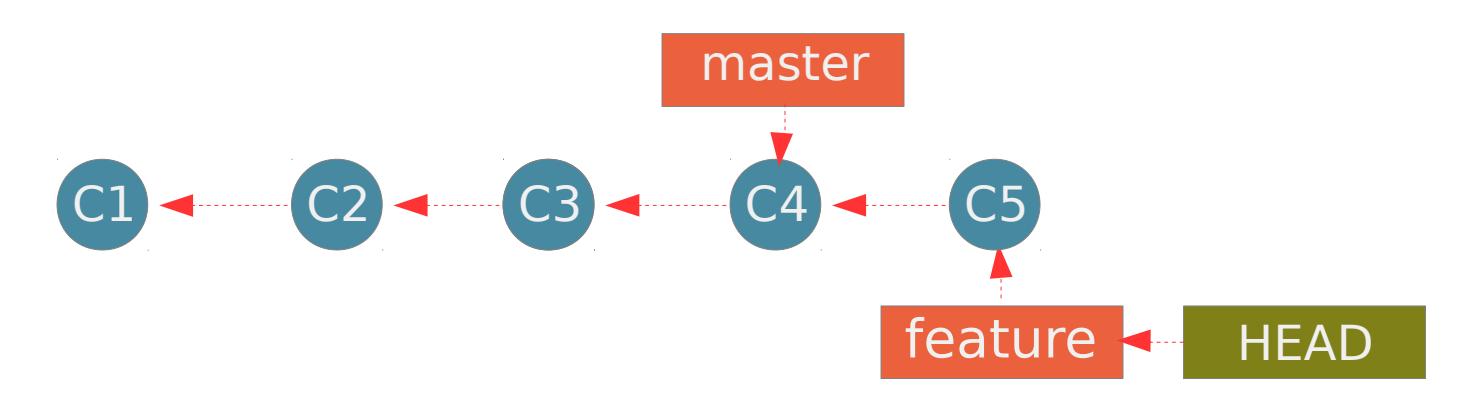

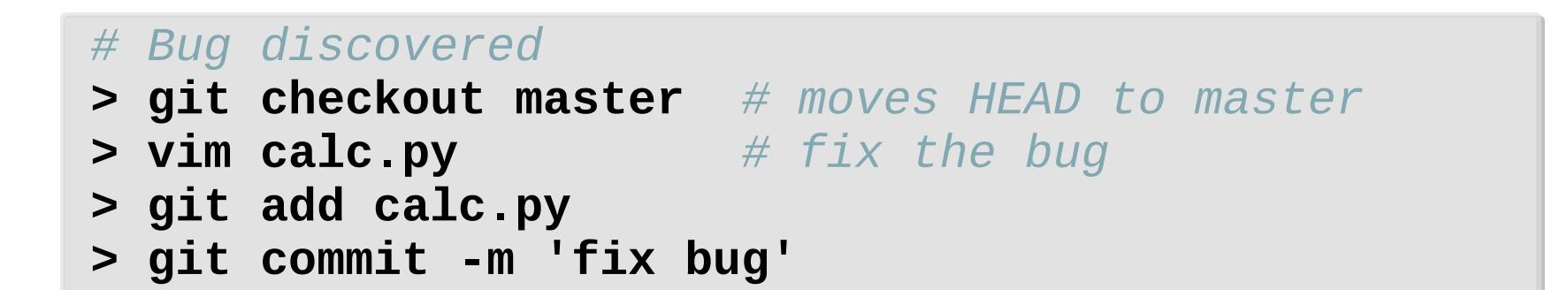

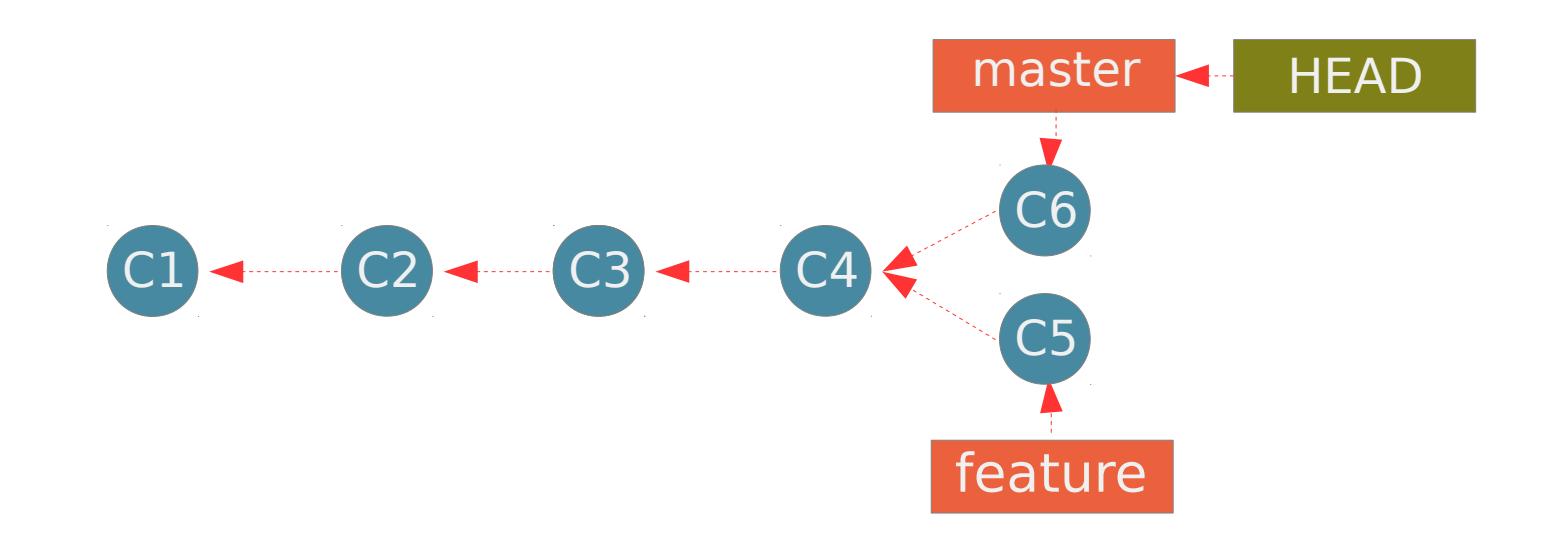

The bug is fixed and we can work on the new feature again!

#### *# Finish the new feature # Finish the new feature*

- **> git checkout feature** *# moves HEAD to feature* **> git checkout feature** *# moves HEAD to feature*
- **> vim test.py** *# finish the feature* **> vim test.py** *# finish the feature*
- **> git add test.py > git add test.py**
- **> git commit -m 'Add new feature' > git commit -m 'Add new feature'**

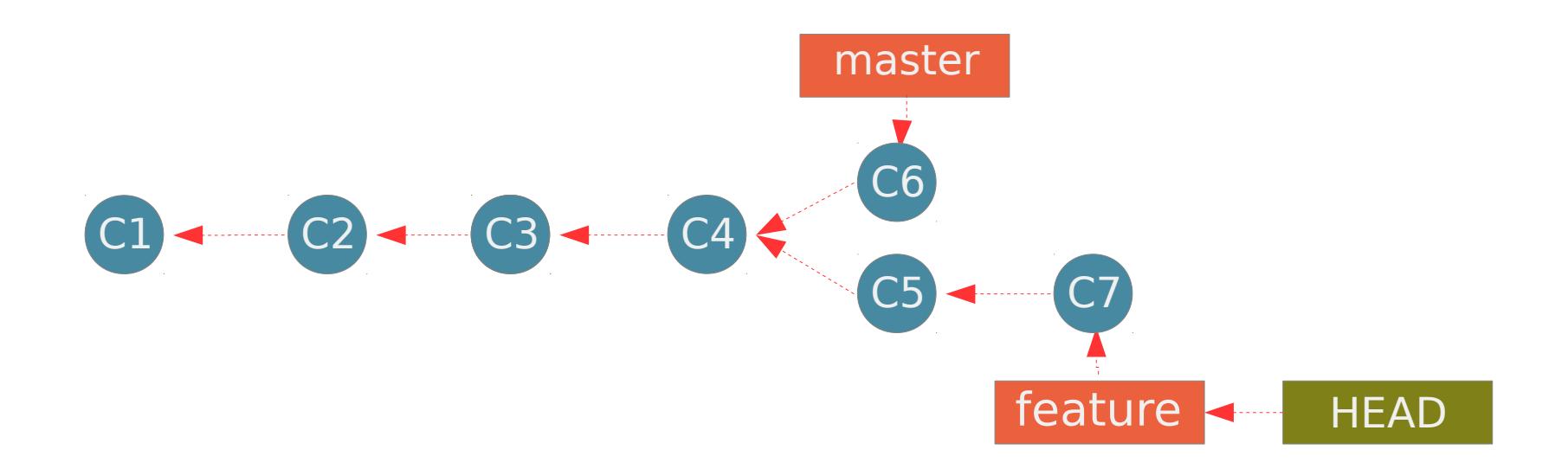

How can we get the new feature to the master branch?

#### **Basic Merging**

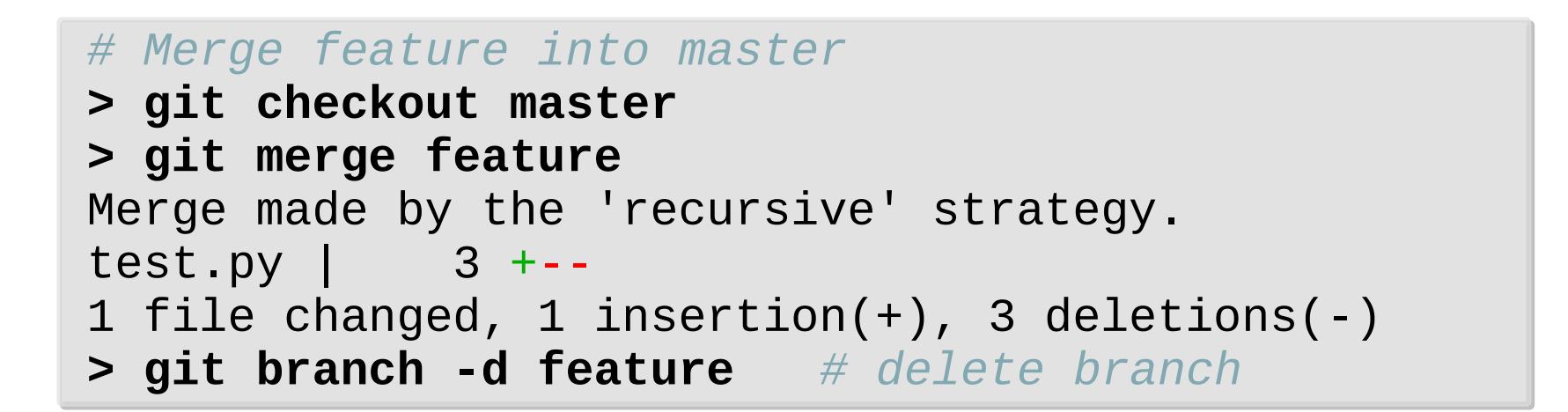

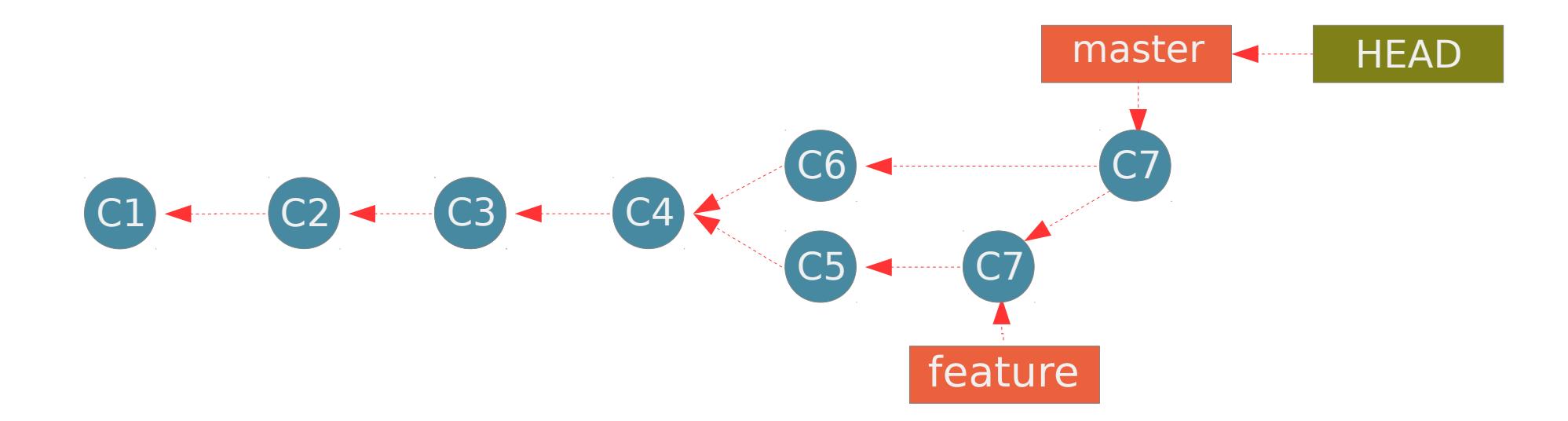

#### **Basic Merge Conflicts**

```
> git merge feature
> git merge feature
Auto-merging calc.py
Auto-merging calc.py
CONFLICT (content): Merge conflict in calc.py
CONFLICT (content): Merge conflict in calc.py
Automatic merge failed; 
Automatic merge failed; 
fix conflicts and then commit the result.
fix conflicts and then commit the result.
```
<<<<<<< HEAD:calc.py <<<<<<< HEAD:calc.py **contact : email.support@freva.de contact : email.support@freva.de** ======= **please contact us at support@freva.de please contact us at support@freva.de** >>>>>>> feature:calc.py >>>>>>> feature:calc.py =======

**please contact us at email.support@github.com please contact us at email.support@github.com**

*# commit resolved merge conflict # commit resolved merge conflict* **> git commit > git commit**